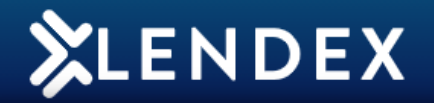

## **How to attach documents to an application**

After submitting an application to the Lender, click the message icon next to the application to open the **Document Request List.**

02/11/2021 13:12 62049904 Mr Paul Ryan & Mrs Emer Ryan **Haven FMA** 

This will show a list of the documents the Lender requires to process the application.

**Document List Status** 

Haven require the following documentation in order to process your application

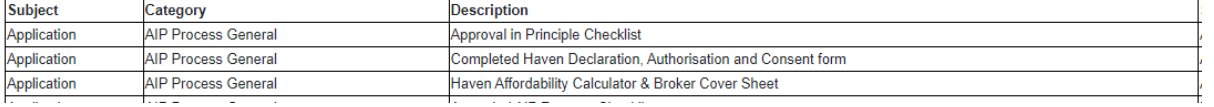

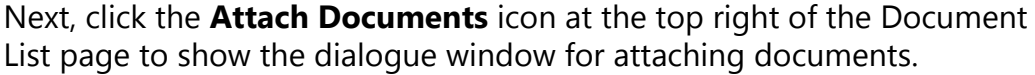

 $A = 1$ **Attach Documents** 

## **Document Requests and Attachments**

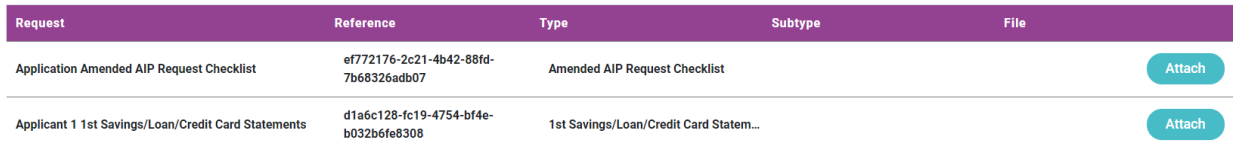

Click the **Attach** button next to the document type you wish to attach. This will open the **Attachments - Upload Documents** screen.

Click **Choose File** to browse your computer for the document and then click **Open** to attach.

*Please note : Documents can only be uploaded in a PDF or JPG format and a max file size of 3mb per document upload category.*

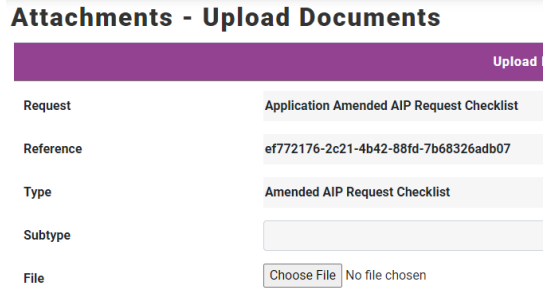

## Click **Upload Document**.

Repeat this process to attach all the documents required for the application.

*Please note : You must attach and send all documents together that are required to support an application. Failure to do so will require all documents to be attached and submitted again.*

Once all documents are attached, the **Send/Track** process can be used again to send the attached documents to the lender.

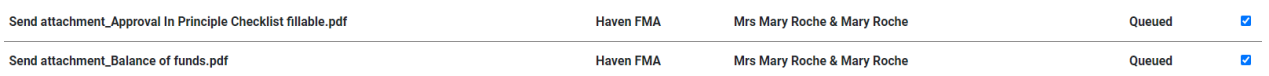

*Once all documents are sent, the status of the document will then be updated to "Processing".*

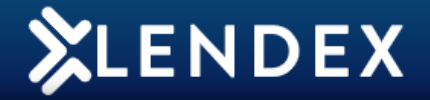

Haven will then review all documents submitted and provide a status update to you. You will receive an email to advise when Haven have provided an update. Once you receive an update notification, open Lendex and Track the application.

When the application has been successfully tracked back, o[pen the message icon](https://www.lendex.ie/lendex/) next to the application. You will then see the **Document Status List**.

The status of the documents submitted will be amended to "**Accepted**" or "**Rejected**"

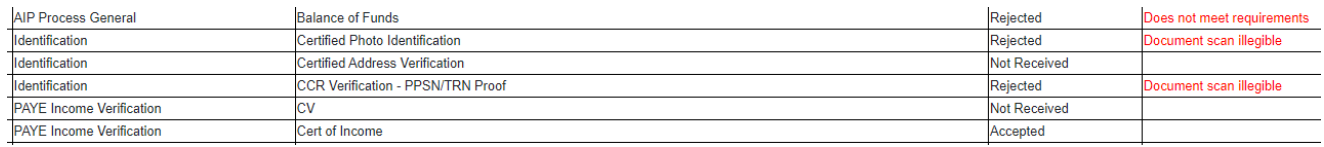

*If a document has been "Rejected" you will need to remove the previous document and attach another document before resubmitting to Haven for review again.*

*Please note : All new AIP's from the 11th November will create a document list, one won't be created for existing cases already submitted to Haven. Please continue to submit documents as normal for these cases. All new AIP's created from the 11th will also create a document list when that case is promoted to Full Loan Offer.*

If you require any assistance please call support on **01 254 4938** or email **gareth@mbl.ie**